## **МІНІСТЕРСТВО ОСВІТИ І НАУКИ УКРАЇНИ Сумський державний університет Факультет електроніки та інформаційних технологій Кафедра інформаційних технологій**

«До захисту допущено» В.о. завідувача кафедри

\_\_\_\_\_\_\_\_\_\_\_ Світлана ВАЩЕНКО .

\_\_\_\_ \_\_\_\_\_\_\_\_\_\_\_ 2023 р. .

## **КВАЛІФІКАЦІЙНА РОБОТА на здобуття освітнього ступеня бакалавр**

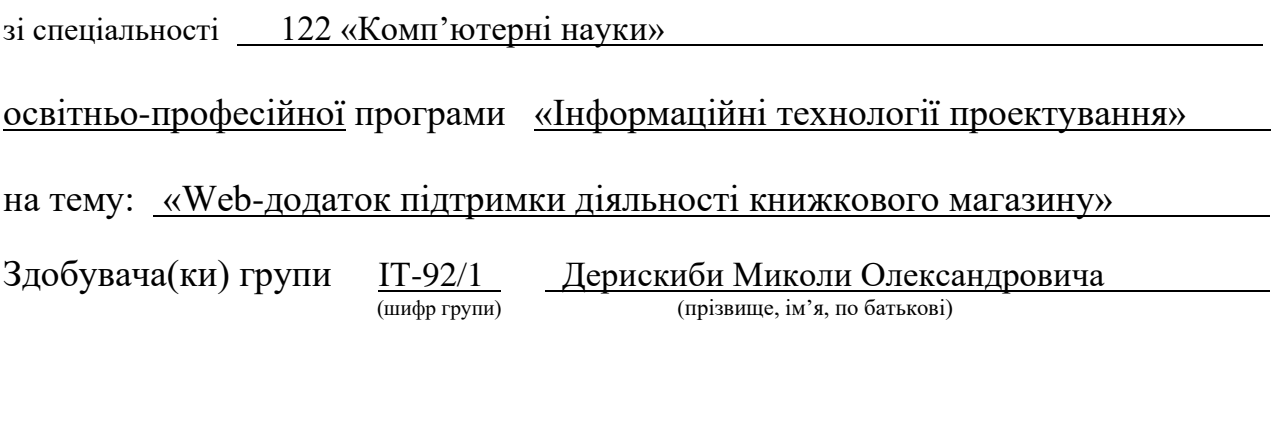

Кваліфікаційна робота містить результати власних досліджень. Використання ідей, результатів і текстів інших авторів мають посилання на відповідне джерело.

 $\frac{\text{Mukona} \text{A}}{\text{(m'atna)}}$ 

(підпис) (Ім'я та ПРІЗВИЩЕ здобувача)

Керівник ст. викладач кафедри ІТ, к.т.н., Едуард КУЗНЄЦОВ (посада, науковий ступінь, вчене звання, Ім'я та ПРІЗВИЩЕ) (підпис)

**Сумський державний університет Факультет** електроніки та інформаційних технологій **Кафедра** інформаційних технологій **Спеціальність** 122 «Комп'ютерні науки» **Освітньо-професійна програма** «Інформаційні технології проектування»

### **ЗАТВЕРДЖУЮ**

В. о. зав. кафедри ІТ

 Світлана ВАЩЕНКО « » 2023 р.

## **З А В Д А Н Н Я НА КВАЛІФІКАЦІЙНУ РОБОТУ БАКАЛАВРА СТУДЕНТУ**

*Дерискибі Миколі Олександровичу*

**1 Тема роботи** *Web-додаток підтримки діяльності книжкового магазину*

**керівник роботи** *Кузнєцов Едуард Геннадійович к.т.н.* ,

затверджені наказом по університету від «29» травня 2023 р. № 0588-VI

**2 Строк подання студентом роботи** « 12 » червня 2023 р.

**3 Вхідні дані до роботи** технічне завдання на розробку web-додатоку .

підтримки діяльності книжкового магазину .

**4 Зміст розрахунково-пояснювальної записки (перелік питань, які потрібно розробити)** вступ, аналіз предметної області, постановка задачі та .

<u>. Andre Sterne and Sterne and Sterne and Sterne and Sterne and Sterne and Sterne and Sterne and Sterne and St</u>

методи дослідження, практична реалізація web-додатка, висновки, .

список використаних джерел, технічне завдання, планування робіт .

**5 Перелік графічного матеріалу (з точним зазначенням обов'язкових креслень)** вступ, актуальність, постановка задачі, аналіз web-додатків підтримки, порівняння сайтів-аналогів, моделювання web-додатку підтримки діяльності книжкового магазину, контекстна діаграма, діаграма декомпозиції, діаграма варіантів використання, практична реалізація проекту, демонстрація web-додатку, тестування додатку,висновки .

## **6. Консультанти розділів роботи:**

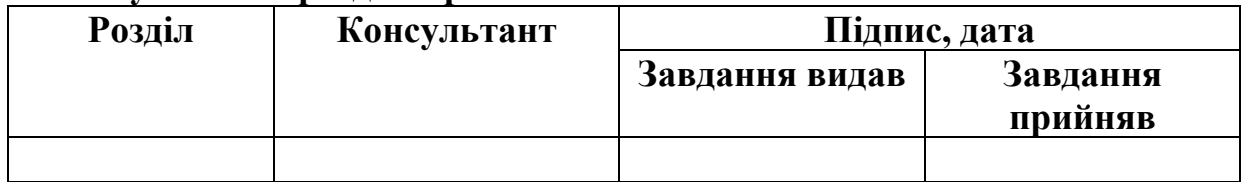

## **7.Дата видачі завдання** 8 лютого 2023 року

# **КАЛЕНДАРНИЙ ПЛАН**

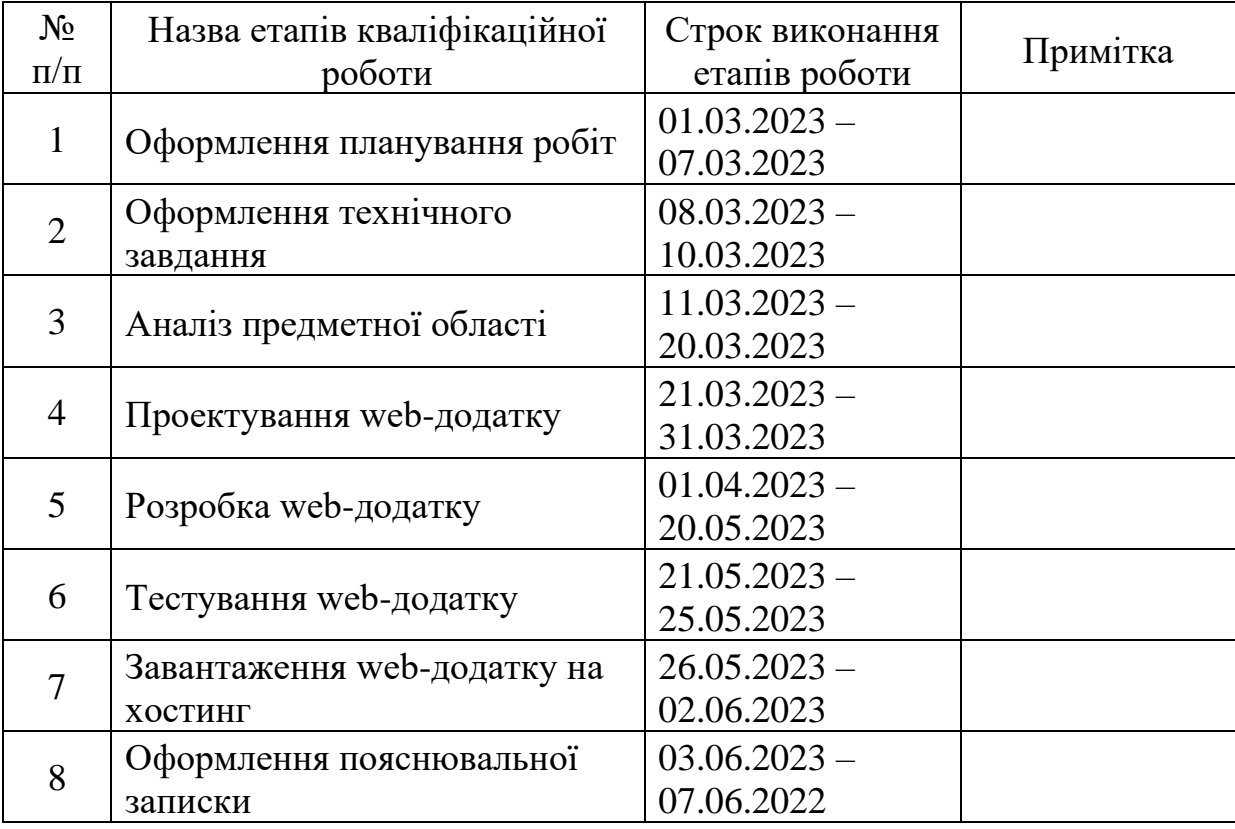

**Студент** \_\_\_\_\_\_\_\_\_\_\_\_\_\_\_\_

(підпис)

Дерискиба М.О.

**Керівник роботи** \_\_\_\_\_\_\_\_\_\_\_\_\_\_\_

(підпис)

к.т.н. Кузнєцов Е. Г.

#### **РЕФЕРАТ**

Тема кваліфікаційної роботи бакалавра «Web-додаток підтримки діяльності книжкового магазину».

Пояснювальна записка складається зі вступу, 3 розділів, висновків, списку використаних джерел із 20 найменувань, додатків А та Б. Загальний обсяг роботи − 53 сторінки, у тому числі 32 сторінки основного тексту, 2 сторінки списку використаних джерел, 19 сторінок додатків.

Кваліфікаційну роботу бакалавра присвячено розробці web-додатоку підтримки діяльності книжкового магазину.

Перший розділ складається з огляду ринку, аналізу конкурентів-аналогів. Знайдено основні актуальні риси сучасного інтернет-магазину, на основі яких сформульовано функціональні вимоги до розробки, мету розробки та задачі її досягнення. Описані інструменти, що будуть використані при розробці, аргументована причина їх вибору

У другому розділі проекту було здійснено структурно-функціональне моделювання, розроблено UML-діаграми. Як результат цих процесів, були отримані наступні діаграми: контекстна діаграма IDEF0 та її декомпозиція, діаграма варіантів використання.

В третьому розділі показано процес розробки web-додатку від макетування до наповнення бази даних готової розробки. Показан функціонал . інтерфейс та основні можливості розробки.

В результаті виконаної роботи був створений готовий повнофункціональний web-додаток, який був успішно протестований та розміщений на хостингу.

Ключові слова: web-додаток, книга, магазин, замовлення, Telegram, React.

## **ЗМІСТ**

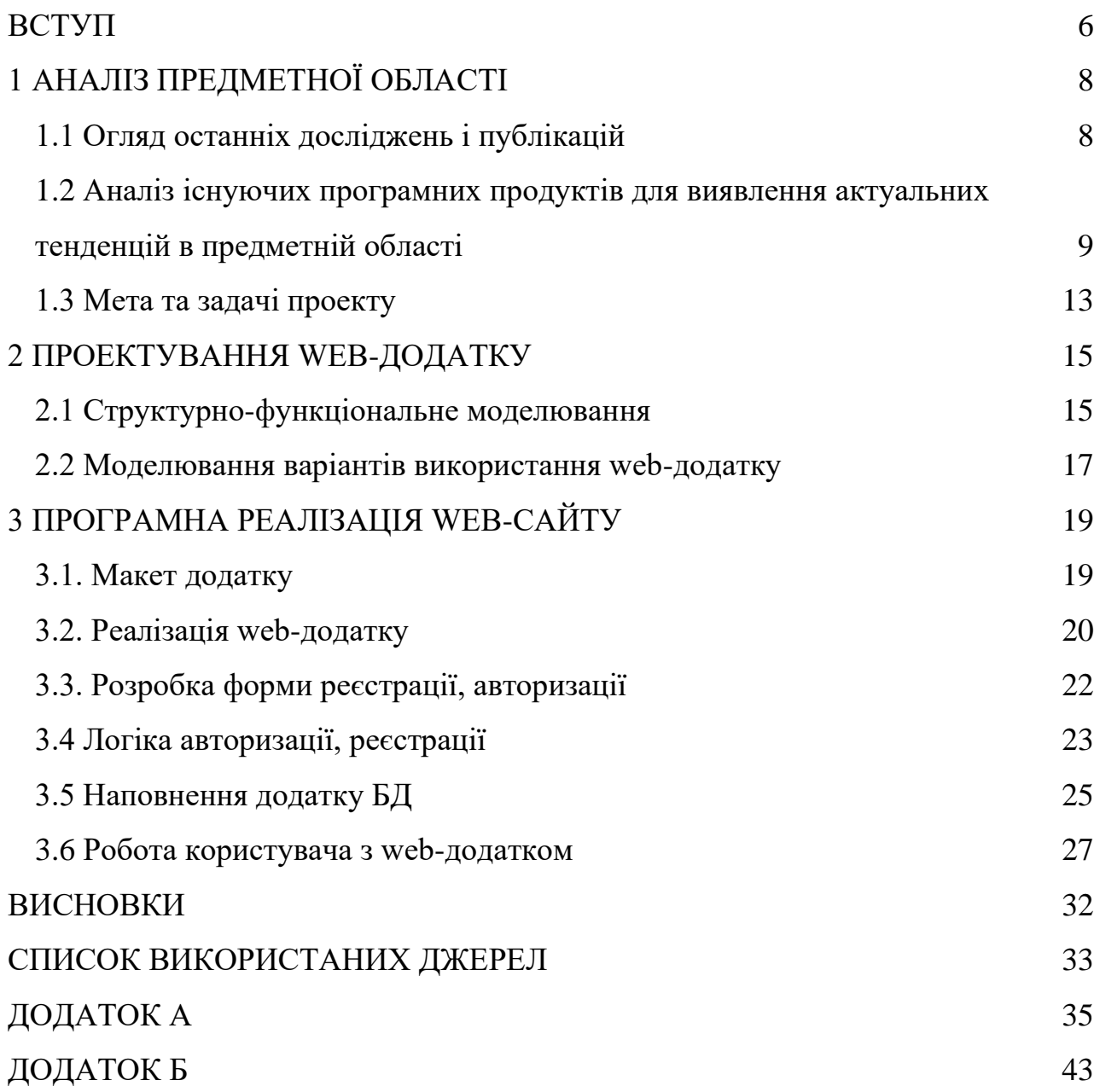

#### **ВСТУП**

<span id="page-5-0"></span>Сьогодні web-сайти, присвячені книгам, стали невід'ємною частиною сучасного культурного середовища. Основна задача проблеми полягає у розробці ефективних та зручних онлайн-ресурсів, які задовольняють потреби читачів і сприяють розвитку книжкової індустрії. З огляду на зростання електронного читання та зміни у способах споживання книг, ця задача стає особливо актуальною.

Для дослідження даної теми необхідно ргзгдянути існуючі web-сайти з розповсюдження книжок, їх функціональні можливості та користувацький досвід. Крім того, важливо вивчити вподобання читачів та вимоги інтернеткористувачів, а також ознайомитися з останніми тенденціями у книжковій індустрії, такими як самостійна публікація та розвиток сектору електронних книг. Проте для успішного вирішення цих завдань необхідна участь фахівців з області літератури, які краще розуміють потреби читачів.

Одним із шляхів покращення існуючих технологій, що полегшують пошук, рекомендації та взаємодію з замовниками книг, є розширення функціональних можливостей web-сайтів для зручності користувачів. Наприклад, покращення фільтрів для пошуку за жанрами, рейтингами та авторами, а також створення дискусійних груп, які сприятимуть формуванню спільноти читачів і обміну враженнями та ідеями. Також необхідно приділити увагу розробці зручного і інтуїтивно зрозумілого інтерфейсу, який сприятиме збільшенню читацької активності, популяризації книг і розвитку літературної культури.

Розвиток сфери web-сайтів книг, включаючи їх створення та підтримку, має велике значення для України. Він сприяє підтримці та поширенню української літератури, а також забезпечує доступність книг для широкої аудиторії. Web-сайти книг можуть стати платформою для популяризації українських авторів та їх творів як на внутрішньому ринку, так і за його межами.

Крім того, розвиток web-сайтів книг може сприяти розвитку книжкової індустрії в Україні. Створення зручних і функціональних платформ для продажу та поширення книг надасть українським авторам можливість самостійної публікації, що вирішить проблеми, пов'язані з просуванням творів.

Отже, розробка web-сайту книг має велике наукове та практичне значення, оскільки сприяє розвитку книжкової індустрії, популяризації літературної культури та забезпечує доступність книг для широкої аудиторії.

Мета проекту: розробити web-додаток для продажу книг, який надасть зручний і функціональний спосіб користувачам придбати книжки онлайн:

 – Створити зручну інтуїтивно зрозумілу навігацію, щоб користувачі могли швидко знаходити книжки за цінами, жанрами.

 – Забезпечити привабливий та естетичний дизайн, використовуючи сучасні тренди web-дизайну.

– Розробити функціональність для реєстрації користувачів.

 – Розробити пошуковий механізм, який дозволить користувачам швидко знаходити книги за різними критеріями.

– Забезпечити можливість адміністратору видаляти та додавати книги.

- Вивід результату замовлення в Telegram.
- Коментування товару.

– Адаптивний дизайн під всі пристрої.

## **1 АНАЛІЗ ПРЕДМЕТНОЇ ОБЛАСТІ**

#### **1.1 Огляд останніх досліджень і публікацій**

<span id="page-7-1"></span><span id="page-7-0"></span>Зручний інтерфейс web-сайту книг має кілька переваг, які поліпшують його привабливість та зручність для користувачів. Основні переваги такого інтерфейсу включають:

1. Простота використання: Інтуїтивна навігація та логічна структура сайту допомагають читачам легко зорієнтуватися і знайти необхідну інформацію без зайвих зусиль.

2. Покращений пошук та фільтрація: Зручний інтерфейс надає розширені можливості пошуку та фільтрації, що допомагають читачам швидко знаходити книги за жанром, автором, рейтингом та іншими параметрами. Це робить пошук більш точним і ефективним.

Для досягнення цієї мети використовуються успішні приклади дизайну, готові шаблони, які можна використовувати. Можна виділити такі критерії успішного дизайну:

1. Привабливий та сучасний вигляд: Сучасні web-сайти використовують чистий та естетичний дизайн з привабливими кольорами, пропорціями та візуальними ефектами. Вони використовують сучасні тренди web-дизайну, такі як плоский дизайн, мінімалістичний стиль та великі зображення.

2. Інтуїтивна навігація: Успішний дизайн сайту повинен мати логічну та просту навігацію [1].

Також розглядуються використання фреймворків JavaScript. Існують чотири найпопулярніші фреймворки, а саме Angular, React, Vue.js, Svetle, але React має значно менший поріг входу та більш підходить для малих проектів.

Розглянемо React та переваги які він надасть:

1. Простота використання: Він має зрозумілий синтаксис, що дозволяє швидко навчитися його використовувати. Він також має добре документовану API і багато ресурсів.

2. Компонентний підхід: React базується на компонентному підході, що дозволяє розбивати великі проєкти на малий, повторювані компоненти. Це спрощує розробку, підтримку і тестування коду. Компоненти можуть бути перевикористані, що прискорює розробку і полегшує рефакторинг.

3. Віртуальний DOM: React використовує віртуальний DOM, що дозволяє знизити навантаження на браузер і покращити продуктивність. Він автоматично визначає, які частини інтерфейсу повинні бути оновлені при зміні стану додатка і здійснює мінімальну кількість потрібних операцій для оновлення відображення.

4. Розширюваність: React має широкий спектр розширень, які дозволяють розширити його функціональність. Наприклад, можна використовувати сторонні бібліотеки і фреймворки, такі як Redux або React Router, для кращого управління станом або маршрутизації в додатку.[2]

# <span id="page-8-0"></span>**1.2 Аналіз існуючих програмних продуктів для виявлення актуальних тенденцій в предметній області**

Розглянемо аналоги в Інтернет-просторі та порівняємо їх доступні функції, дизайн, асортимент, пошук та навігацію, зручність покупок, можливість зворотнього зв'язку через відгуки користувачей.

Перший сайт, який буде розглянуто – це www.yakaboo.ua який має свої переваги, такі як: широкий асортимент книжок, зручний пошук та навігація: Сайт має добре організований інтерфейс з легким пошуком за назвою книги, автором, жанром, ISBN та іншими параметрами. Це сприяє швидкому та зручному знаходженню потрібних книжок (рис. 1.1 – 1.2).

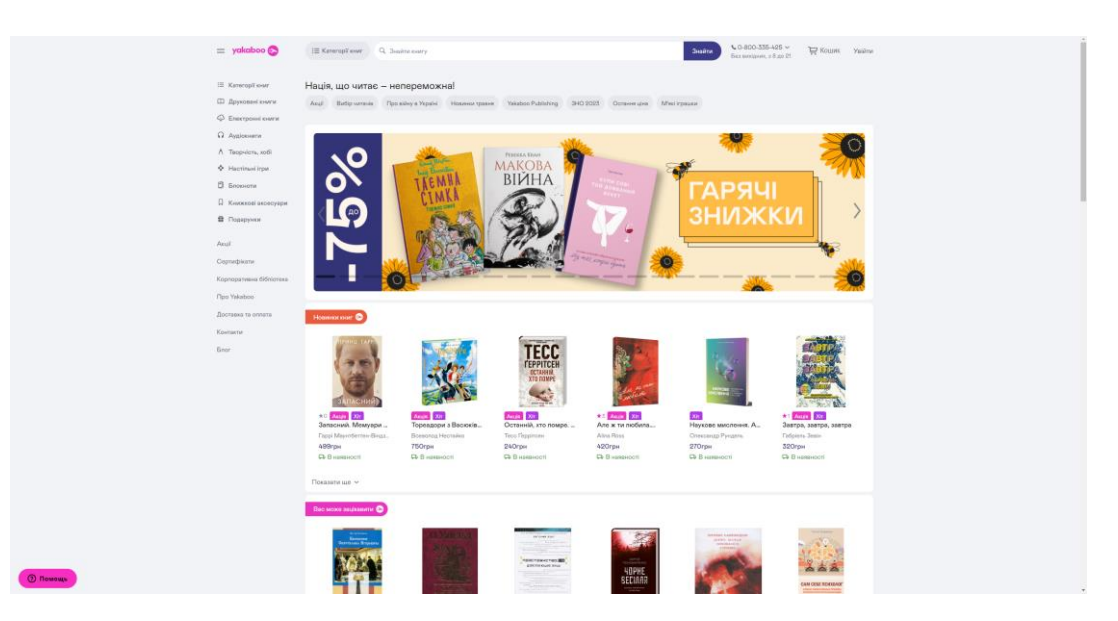

Рисунок 1.1 – Вигляд головної сторінки web-додатку yakaboo.ua

Треба відзначити, що інформаційна наповненість сайту Yakaboo.ua може бути більш детальною. Наприклад, в деяких випадках бракує додаткових деталей про книги, таких як змістове наповнення, огляди, або зразки тексту. Для деяких читачів це може бути важливим фактором при виборі книги. Сторінка сайту книги без демо-перегляду тексту, тільки обгортка самої книги.

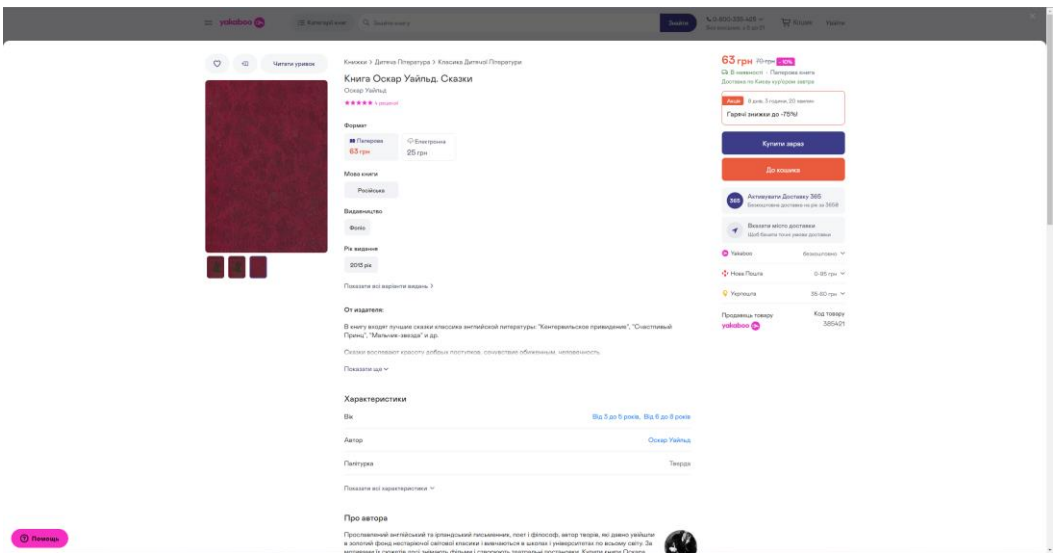

Рисунок 1.2 – Вигляд сторінки опису книги

Наступний сайт knigoland.com.ua – цей додаток має зручний інтерфейс та відразу надає можливість обрати тип літератури який цікавить. Дизайн є доволі розсіяним, але зрозумілим. Перевагою буде деякі корисні функції, які полегшують процес вибору та покупки книг. Наприклад, на сайті можна знайти рекомендації, відгуки користувачів, рейтинги книжок та іншу інформацію, яка допоможе зробити обдуманий вибір (рис. 1.3 – 1.4).

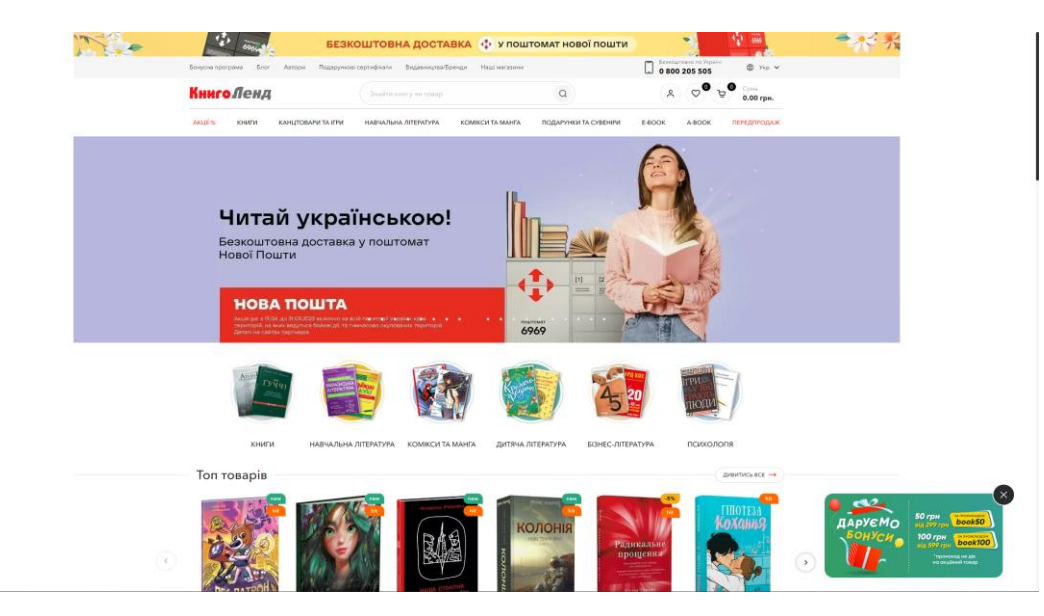

Рисунок 1.3 – Вигляд основної сторінки

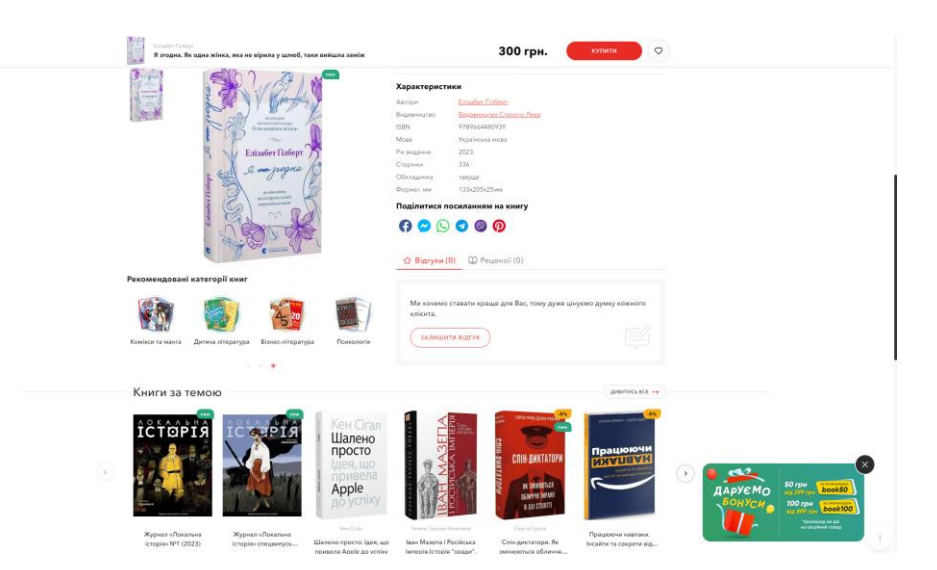

Рисунок 1.4 – Вигляд сторінки опису книги

Третій сайт – www.amazon.com. Перше що потрібно зазначити – це зручна потужна система пошуку та фільтрації, що допомагає знайти книги за автором, жанром, рейтингом, форматом та багатьма іншими параметрами. Це дозволяє знайти бажану книгу швидко та легко. Amazon.com має власну електронну

книжкову платформу Kindle, що дозволяє користувачам придбати електронні версії книг. Це зручно для людей, які використовують електронні читальні пристрої та бажають отримати доступ до книг у цифровому форматі, але дуже мало стилів та багато тексту на якому важко тримати увагу. (рис. 1.5-1.6).

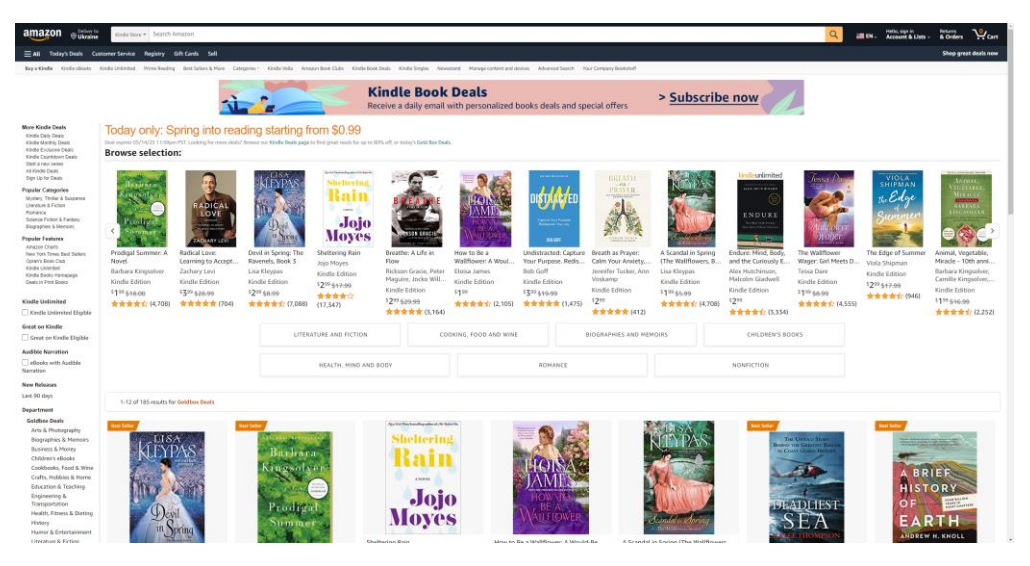

Рисунок 1.5 – Вигляд головної сторінки додатку

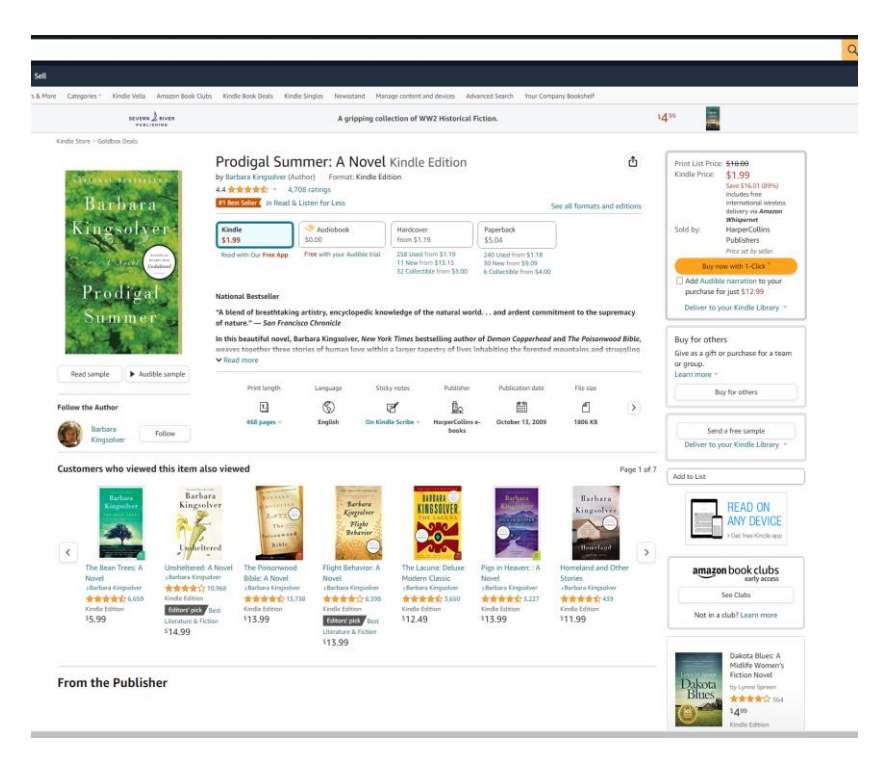

Рисунок 1.6 – Вигляд головної опису товару

Для підсумку зробимо аналіз додатків продажу книг та наведемо в таблині 1.1

| Харакетристика        | "yakaboo.ua" | "knigoland" | "amazon" |
|-----------------------|--------------|-------------|----------|
| Навігація             | $^{+}$       | $\pm$       | $\pm$    |
| Зручний інтерфейс     | $^{+}$       |             |          |
| Наповненість          | ┿╼           | $+ -$       | $^{+}$   |
| (інформацією про      |              |             |          |
| книги)                |              |             |          |
| Дизайн                | $^{+}$       |             |          |
| Адаптивний дизайн     | $^{+}$       | $^{+}$      | $^{+}$   |
| Вивід результату      |              |             |          |
| замовлення в Telegram |              |             |          |

Таблиця 1.1 – Порівняльна таблиця характеристик аналогів web-додатків

Із таблиці 1.1 робимо висновок , що можна ще поліпшити існуючі сайти , тому це слугує підставою розробити власний додаток враховуючи всі оцінки сайтів. Продукт має бути с сучасним дизайном та мати просту зрозумілу навігацію.

#### **1.3 Мета та задачі проекту**

<span id="page-12-0"></span>Мета проекту: розробити web-додаток для продажу книг, який надасть зручний і функціональний спосіб користувачам придбати книжки онлайн:

1. Проведення аналізу предметної області, дослідження існуючих інтернет-майданчиків продажу книжкової продукції, формулювання вимог до розроблюваного web-додатку;

2. Вибір програмних засобів та середовища розробки;

3. Моделювання роботи web-додатку;

4. Розроблення додатку, підключення API Telegram;

5. Тестування web-додатку.

У даному web-додатку, який розробляється, для ефективного зберігання та керування даними було вибрано Firebase – це платформа для розробки мобільних та web-додатків, яка надає набір інструментів та сервісів для швидкої розробки, розгортання і керування додатками. Real-time Database це база даних, яка зберігає дані у вигляді JSON і забезпечує синхронізацію даних між різними пристроями в реальному часі.

Мова розмітки гіпертексту HTML використовується для створення основного каркасу web-сторінок, що дозволяє визначити структуру та організацію вмісту на сайті. Каскадні таблиці стилів CSS використовуються для надання web-сторінкам привабливого зовнішнього вигляду та візуальних ефектів. Вони дозволяють змінювати розмір, кольори, шрифти та інші аспекти web-елементів, щоб забезпечити їх адаптивність до різних пристроїв та екранних розмірів.

Для реалізації динамічних елементів та взаємодії з серверною частиною використовується скриптова мова програмування JavaScript. Застосування бібліотеки ReactJS дозволяє створювати web-елементи, які можуть змінюватися асинхронно без перезавантаження сторінки. Це забезпечує більш плавне та відзивчиву взаємодію з користувачем, наприклад, при додаванні товарів до кошика або оновленні списку доступних книг.

#### <span id="page-14-0"></span>**2 ПРОЕКТУВАННЯ WEB-ДОДАТКУ**

#### **2.1 Структурно-функціональне моделювання**

<span id="page-14-1"></span>IDEF0 (Integration Definition for Function Modeling) є методологією моделювання, створеною для аналізу та опису функцій системи за допомогою графічних діаграм. Цей підхід ґрунтується на ідеї розбиття системи на функціональні блоки та встановлення взаємозв'язків між ними.

Таке моделювання використовує блок-схеми для відображення структури та функцій системи. Вона дозволяє зображати функції системи, взаємодію між ними, вхідні та вихідні потоки інформації, а також учасників, що виконують ці функції. Кожен блок на діаграмі представляє окрему функцію, а стрілки показують потоки інформації або зв'язки між функціями.

Також дозволяє проводити аналіз системи, ідентифікувати функції, визначати їх взаємозв'язки, оцінювати продуктивність та ефективність системи, а також виявляти можливі проблеми та удосконалювати її функціонування.

IDEF0 діаграма з точки зору використання web-додатку користувачем зображена на рисунку 2.1.

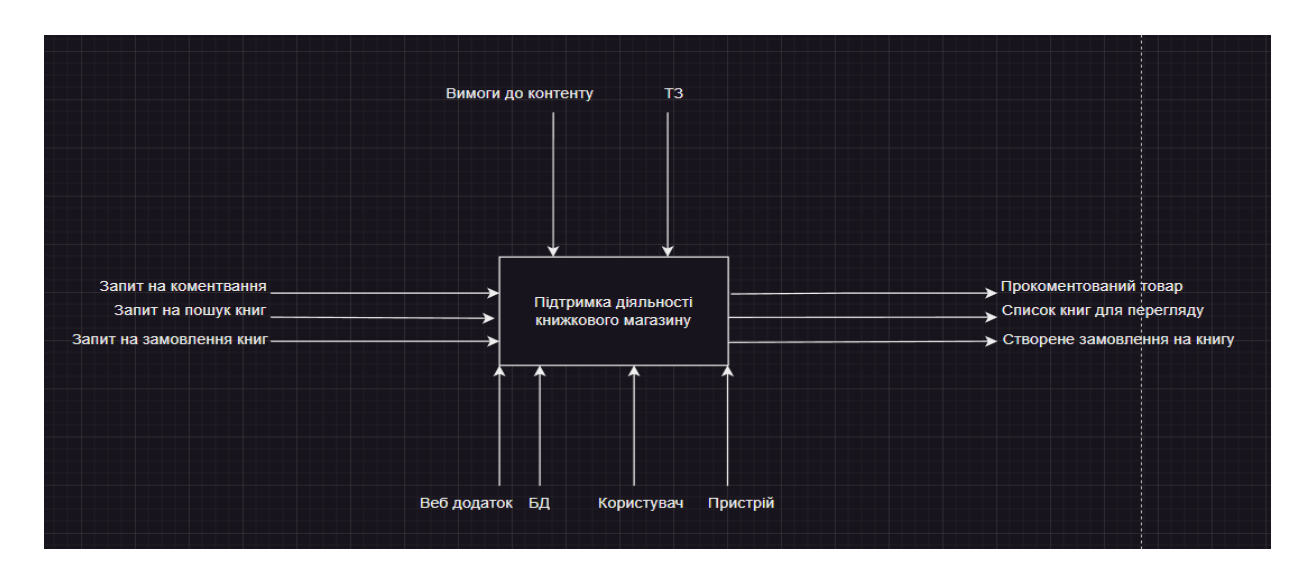

Рисунок 2.1 – Контекстна діаграма

Процес – «Web-додаток підтримки діяльності книжкового магазину». Входами до процесу є "Запит на пошук книги", "Запит на замовлення книги". Керування здійснюється за участі "Вимоги до контенту", "ТЗ – технічне завдання". Механізмами – "Web-додаток", "Користувач", "БД" та "Пристрій". Результатом є "Список книг для перегляду","Ствоерне замовлення на книгу".

Діаграма першого рівня декомпозиції допомагає зрозуміти контекст системи і встановити межі моделювання. Вона визначає основні функціональні блоки системи та їх взаємозв'язки з зовнішніми сутностями, такими як користувачі, інші системи або середовище. Ця діаграма надає високорівневий огляд системи, вказуючи на основні функції, які вона виконує, а також на взаємодію з зовнішніми сутностями. Вона є основою для подальшої декомпозиції системи на більш деталізовані рівні функціональних блоків, що дозволяє розкрити більш детальну структуру та функції системи.

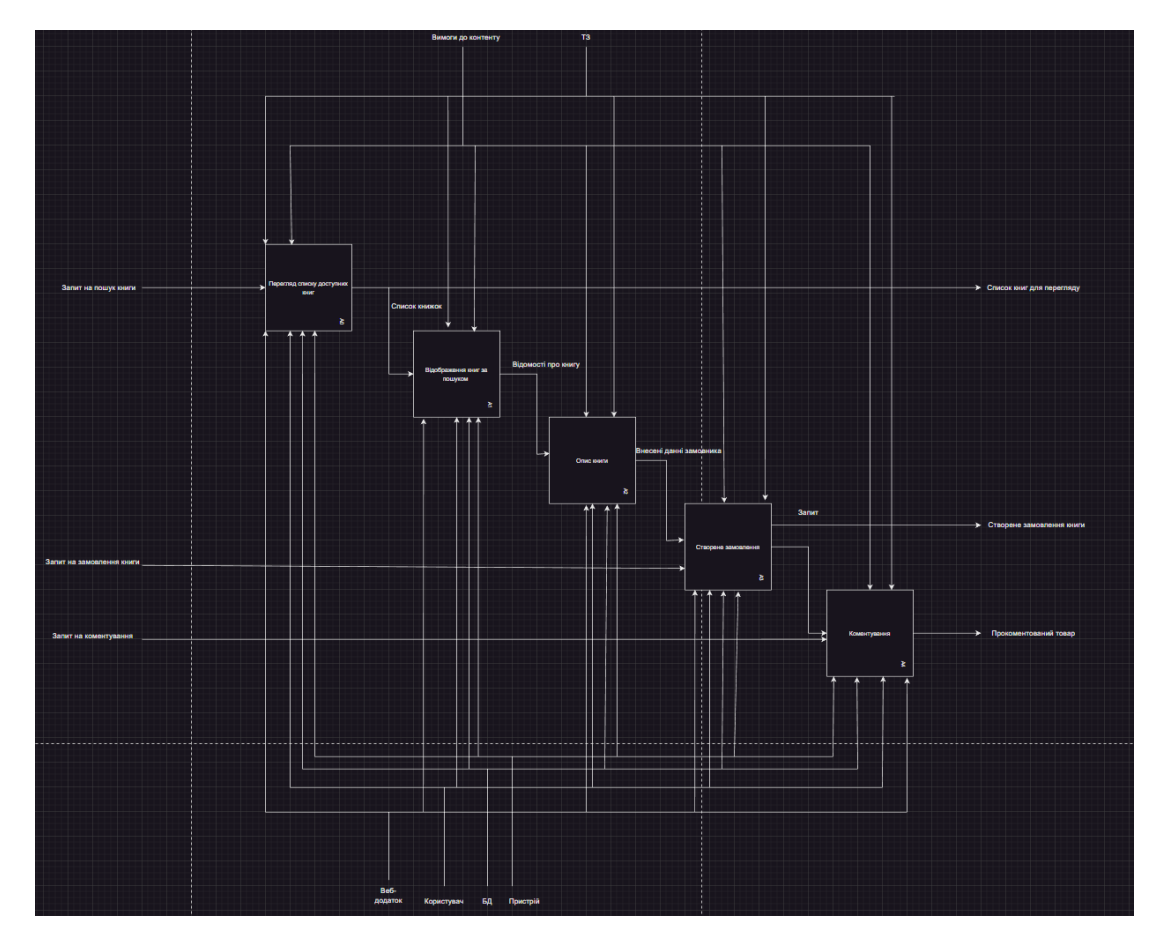

Рисунок 2.2 – Діаграма першого рівня декомпозиції ІDEF0

Крім того, діаграма першого рівня декомпозиції є корисним інструментом для комунікації між учасниками проекту або командою розробки. Вона допомагає візуалізувати загальне уявлення про систему і сприяє уникненню непорозумінь та неузгодженостей, що можуть виникнути під час розробки або управління проектом.

Діаграма першого рівня декомпозиції зображена на рисунку 2.2.

#### **2.2 Моделювання варіантів використання web-додатку**

<span id="page-16-0"></span>Моделювання варіантів використання web-додатку дозволяє зрозуміти та уточнити потреби користувачів, а також визначити оптимальні шляхи взаємодії з додатком для досягнення їхніх цілей.

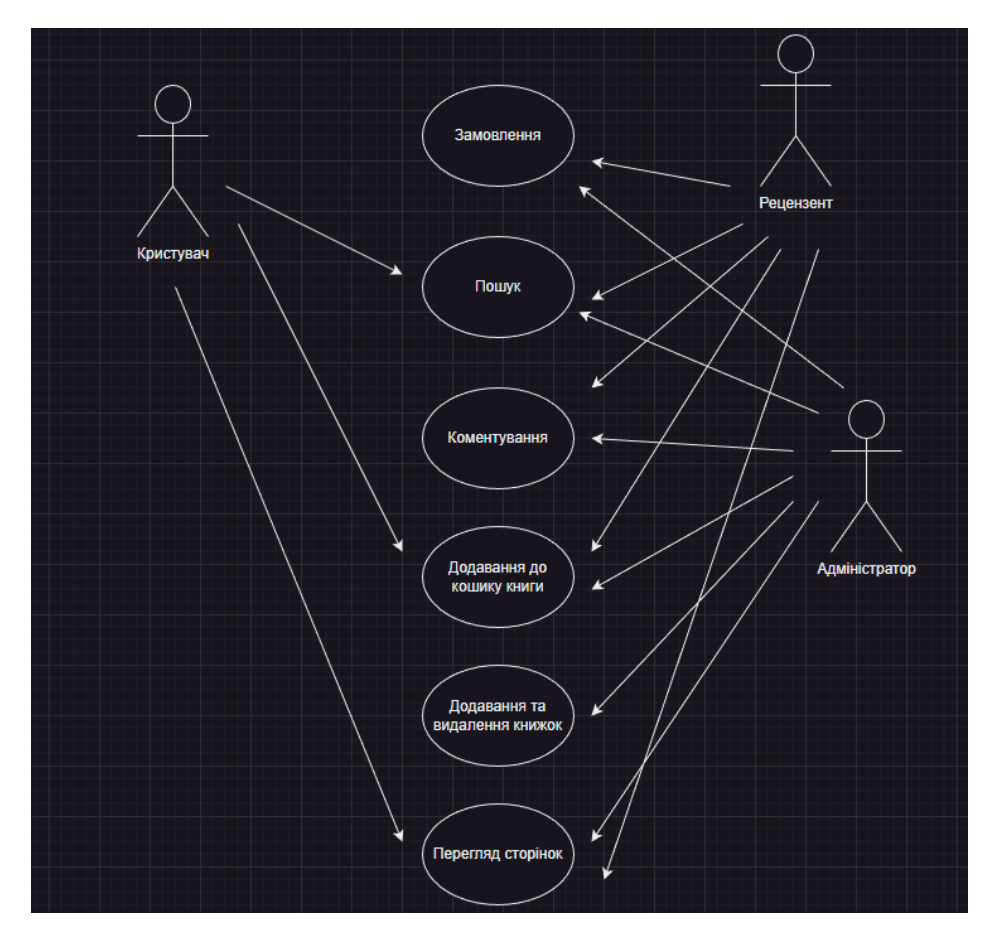

На рисунку 2.3 показана діаграма варіантів використання.

Рисунок 2.3 – Діаграма варіантів використання

Актори та описи варіантів використання наведені у таблиці 2.2.

| $N_2$ | Актор         | Опис                                           |
|-------|---------------|------------------------------------------------|
| 1.    | Рецензент     | Рецензент web-додатку, після авторизації, має  |
|       |               | можливість: пошуку книжок за категорією,       |
|       |               | пошук за назвою книги, замовлення книги,       |
|       |               | додавання книги до кошику, коментування.       |
| 2.    | Адміністратор | Адміністратор web-додатку, після авторизації,  |
|       |               | можливість:<br>розробляти<br>має<br>та         |
|       |               | впроваджувати нові функції, управляти базою    |
|       |               | даних.                                         |
| 3.    | Користувач    | Користувач web-додатку, після авторизації,     |
|       |               | можливість:<br>Переглядати<br>сторінки,<br>має |
|       |               | шукати товар та додавати його до кошику.       |

Таблиця 2.2 Опис варіантів використання додатку

### <span id="page-18-0"></span>**3 ПРОГРАМНА РЕАЛІЗАЦІЯ WEB-САЙТУ**

#### **3.1. Макет додатку**

<span id="page-18-1"></span>Макет web-сайту є необхідним етапом в процесі розробки. Він визначає організацію, структуру та зовнішній вигляд сайту до його фактичного програмування та втілення. Основна мета макету – візуалізація концепції сайту, дозволяючи зрозуміти, як будуть розташовані його елементи та як користувачі будуть взаємодіяти з ним. Загальний вигляд макету показано на рис. 3.1.

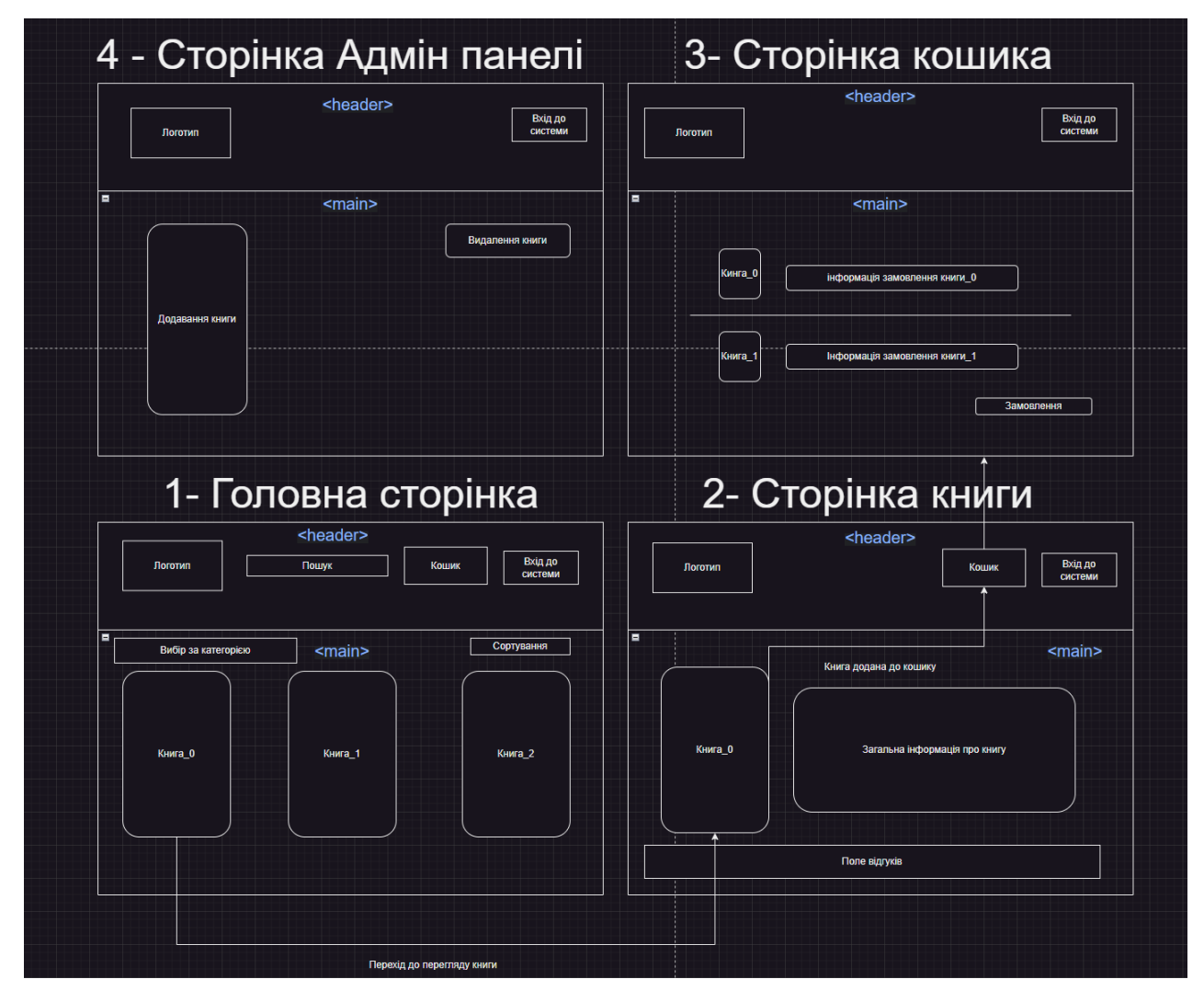

Рисунок 3.1 – Загальний вигляд макету сайту

Головна сторінка містить шапку з такими елементами, як логотип, поле пошуку, кошик та вхід/вихід до системи. Під шапкою розташований список книг та можливість їх фільтрації за жанрами та сортування за цінами.

Після вибору конкретної книги, на сторінці відображається детальна інформація про неї, включаючи відгуки. Користувач може додати книгу до замовлення та перейти до елементу кошик в шапці сайту. На сторінці кошика відображені всі обрані книги з відповідними цінами та кількістю товару.

Остання сторінка є панеллю адміністратора, де можна додавати та видаляти книги за допомогою web-додатка.

#### **3.2. Реалізація web-додатку**

<span id="page-19-0"></span>Web-додаток був розроблений з урахуванням сучасних трендів, зокрема, було обрано мінімалістичний дизайн. Крім того, було впроваджено адаптивне верстання. Цей підхід дозволяє контенту та дизайну гнучко адаптуватись до різних розмірів екранів і пристроїв.

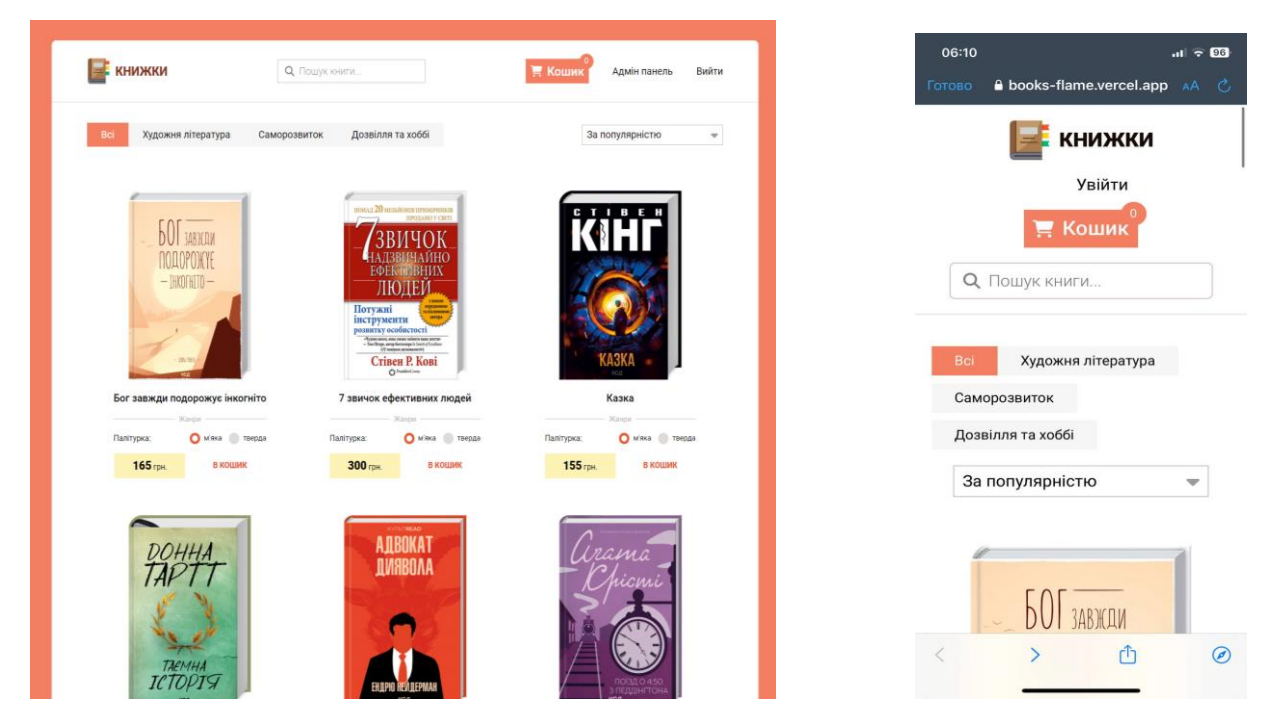

Рисунок 3.2 – Дизайн головної сторінки web-додатку на ПК та на смартфоні

Замість створення окремих версій для кожного пристрою, адаптивне верстання дозволяє створювати універсальний дизайн, який оптимально відображатиметься на будь-якому пристрої.

Вигляд головної сторінки представлений на рис. 3.2.

За фільтрацію, сортування списку книг у компоненті `BookContainer` відповідає наступний фрагмент коду.

1. Фільтрація книг за категорією:

```
if (current Kategory !== "всі") {
```

```
books = books?}.filter((item) \Rightarrow
```

```
 item.zanr.toLowerCase().includes(currentKategory)
```
);

```
}
```
Якщо обрана категорія (`currentKategory`) не є "всі", то відбувається фільтрація книг за категорією. Зберігаються тільки книги, у яких категорія (жанр) відповідає обраній категорії.

2. Фільтрація книг за пошуковим запитом: const filteredBooksCopy = searchEmptyBooks(searchValue, books); if (searchValue.length  $!= 0$  && filteredBooksCopy.length  $> 0$ ) {  $books = filteredBooksCopy;$ 

```
}
```
Застосовується функція `searchEmptyBooks`, яка фільтрує книги за пошуковим запитом (`searchValue`). Якщо довжина пошукового запиту не дорівнює нулю і після фільтрації є книги, то використовується фільтрований список книг.

3. Сортування книг за ціною:

```
if (currentSort == sortVariants[1]) {
```

```
books = [...]books?.sort((a, b) \Rightarrow a.cost[0] - b.cost[0]);
```

```
} else if (currentSort === sortVariants[2]) {
```

```
books = [...]books?.sort((a, b) \Rightarrow b \cdot cost[0] - a \cdot cost[0]);
```

```
}
```
Якщо обраний тип сортування (`currentSort`) дорівнює `sortVariants[1]`, то книги сортуються за зростанням ціни. У випадку, коли обраний тип сортування дорівнює `sortVariants[2]`, книги сортуються за спаданням ціни.

### **3.3. Розробка форми реєстрації, авторизації**

<span id="page-21-0"></span>Наступні фрагменти коду демонструють деякі основні функціональності компонента `FormAuth`, такі як оновлення стану `email`,обробка кліків на елементи та надсилання форми.

1. Оголошення стану `email` та `setEmail`: const [email, setEmail] = useState < string > ("")

У цьому фрагменті створюється стан `email` зі значенням по замовчуванню пустого рядка. Функція `setEmail` використовується для оновлення значення `email`.

2. Оголошення функції-обробника `emailChangeHandler`:

const emailChangeHandler = (event: React.ChangeEvent<HTMLInputElement>) => {

setEmail(event.target.value)

}

Ця функція викликається при зміні значення поля введення email. Вона отримує доступ до значення поля за допомогою `event.target.value` і оновлює стан `email`, використовуючи функцію `setEmail`.

3. Оголошення посилання `overflowModal`: const overflowModal = useRef<HTMLDivElement>(null)

У цьому фрагменті створюється посилання `overflowModal` на `HTMLDivElement`, яке використовується для посилання на DOM елемент з класом "modal-auth".

4. Оголошення функції `disableModalHandler`: const disableModalHandler = (event: React.MouseEvent) => {

```
 if (
       event.target === overflowModal.current ||
       event.target === krestModal.current
  \left( \begin{array}{c} 1 \end{array} \right) dispatch(setModalAuthShowed(false))
    }
}
```
Ця функція викликається при кліку на елемент з класом "modal-auth" або "krest". Вона перевіряє, чи був клікнутий саме цей елемент (`event.target`) і якщо так, викликає функцію `setModalAuthShowed` з параметром `false` для зміни стану модального вікна.

```
5. Оголошення функції `formSendHandler`:
const formSendHandler = (event: React.FormEvent) => {
```

```
 event.preventDefault()
```
}

Ця функція викликається при надсиланні форми (подія `onSubmit`). Вона перешкоджає стандартному поведінці форми, яка перезавантажує сторінку, за допомогою `event.preventDefault()`.

### **3.4 Логіка авторизації, реєстрації**

<span id="page-22-0"></span>У фрагменті коду виконується імпорт необхідних модулів та функцій.  $\Gamma$  $\Gamma$  – це тип функціонального компонента в React. `useEffect` – для виконання побічних ефектів. Функції `createUserWithEmailAndPassword`, `getAuth` і `signInWithEmailAndPassword` імпортуються з Firebase для роботи з аутентифікацією користувачів. `FormAuth` – компонент, що використовується для відображення форми автентифікації.

import { FC, useEffect } from "react"

```
import {
   createUserWithEmailAndPassword,
   getAuth,
   signInWithEmailAndPassword,
}
from "firebase/auth"
import FormAuth from "./FormAuth"
import { useAppDispatch } from "../../hooks/redux"
import { setUser } from "../../store/reducers/user-slice"
```
Наступний фрагмент визначає компонент `ModalAuth`, який є функціональним компонентом React. Використовується `useEffect` для налаштування стилів сторінки при завантаженні компонента. `document.body.style.overflow` встановлює значення властивості `overflow` для `body` в "hidden", що забороняє прокрутку сторінки. При розмонтуванні компонента стилі повертаються до значень за замовчуванням.

```
const ModalAuth: FC = () \Rightarrow {
   useEffect(() \Rightarrow \{ document.body.style.overflow = "hidden"
     return () \Rightarrow \{ document.body.style.overflow = "auto"
       }
   \vert, [])
```
 // ... решта коду }

<span id="page-24-0"></span>В web-додатку зберігається інформація про книги, користувачів та відгуки

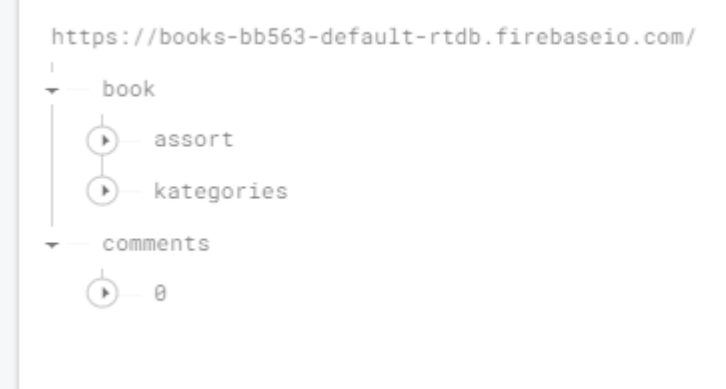

Рисунок 3.3 – загальна структура

В assort (Асортимент) зберігається інформація книги а саме автор, жанр, опис, назва та прив'язана до нього ілюстрація.

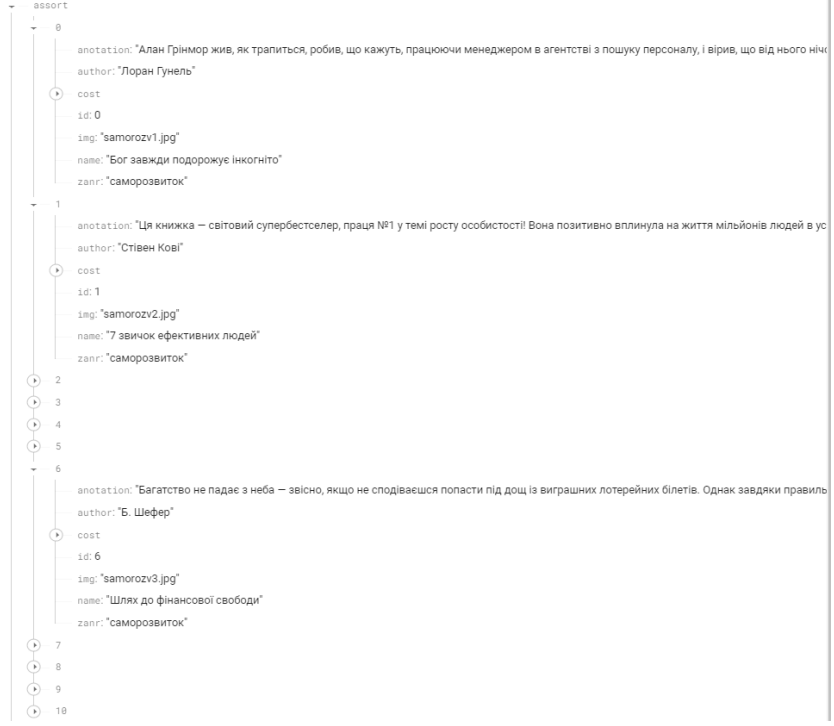

Рисунок 3.4 – асортименти

В kategories (Категорії) зберігаються всі жанри книг

![](_page_25_Figure_0.jpeg)

Рисунок 3.5 – Категорії

В зберігаються відгуки залишені користувачем.

![](_page_25_Figure_3.jpeg)

Рисунок 3.7 – Відгуки.

Демонстрація зареєстрованих користувачів в веб додатку

| admin@gmail.com<br>Jun 25, 2023<br>Jun 26, 2023 | Zcta6BMRo6OusgfybSfrkbygQ2E3 |
|-------------------------------------------------|------------------------------|

Рисунок 3.8 - Користувачі

### **3.6 Робота користувача з web-додатком**

<span id="page-26-0"></span>При вході до додатку, буде відображено головну сторінку де користувач може ознайомитися з доступним товаром.

![](_page_26_Picture_2.jpeg)

Рисунок 3.3 – Головна сторінка

Після обраної книги користувач потрапить до сторінки з книгою де є детальна інформація про книгу – автор, опис, жанр, вибір палітурки та змога додати книгу до кошику.

![](_page_26_Picture_5.jpeg)

Рисунок 3.4 – Сторінка книги

Після додавання товару до кошику , переходимо до нього та тут ми можемо обрати кількість товару, очистити кошик, переглянути суму замовлення та замовити. (рис. 3.9).

![](_page_27_Picture_52.jpeg)

Рисунок 3.5 – Кошик сайту книжок

Після оформлення замовлення , буде запропоновано зареєструватись або увійти до сайту.

![](_page_27_Picture_4.jpeg)

Рисунок 3.6 – Навігація

Далі користувач заповнює форму ввівши свої данні для оформлення замовлення.

![](_page_28_Picture_44.jpeg)

Рисунок 3.7 – Коментування

По бажанню користувач може залишити коментар про придбаний товар перейшовши до головної сторінки конкретного товару.

![](_page_28_Picture_4.jpeg)

Рисунок 3.8 – Коментування

Після замовлення користувачем товару, адміністратор отримає сповіщення до чат-боту в Telegram де буде вказана вся інформація внесена користувачем.

![](_page_29_Picture_1.jpeg)

Рисунок 3.9 – Сповіщення в чат-боті з інформацією про замовлення.

Також адміністратор сайту (після авторизації) може перейти до адмін панелі через шапку сторінки.

![](_page_29_Picture_63.jpeg)

Рисунок 3.10 – Шапка сайту з переходом до адмін панелі

В адміністративній панелі адміністратор має змогу – видалити книгу або додати до сайту.

![](_page_30_Picture_22.jpeg)

Рисунок 3.11 – Адмін панель

Тестування web-додатку показало відповідність його представленим вимогам та надало інформацію про особливості функціонування, які слід враховувати при можливій модернізації чи подальшому розвитку додатка.

#### **ВИСНОВКИ**

<span id="page-31-0"></span>В ході аналізу предметної області визначено, що додаток слід розробити, застосовуючи тенденції сучасного дизайну, використовувати популярний сьогодні React. Також при аналізі схожих додатків визначено, які сервісиконкуренти працюють на ринку продажу книг, мають переваги та недоліки.

Обранно програмний інструментарій та середовище для розробки webдодатку. Задіяно API месенджера Telegram. Вдалий вибір дозволив швидко та витончено розробити повнофункціональний додаток.

Проведено попереднє моделювання функціонування web-додатку, взаємодії його з користувачами. Це дозволили перед початком розробки визначити головні функціональні та інтерфейсні особливості, зосередитися на конкретних елементах розробки та не розпилювати зусилля на пошук оптимальної реалізації.

Web-додаток розроблено та поєднано з месенджером Telegram для здійснення двохфакторного інформування про стан замовлення. Реалізовано весь запланований функціонал.

Тестування web-додатку показало відповідність його представленим вимогам та надало інформацію про особливості функціонування, які слід враховувати при можливій модернізації чи подальшому розвитку додатка.

Розроблений додаток повністю відповідає висунутим функціональним вимогам. Може бути застосований як реальний майданчик для реалізації актуальної книжкової продукції.

#### **СПИСОК ВИКОРИСТАНИХ ДЖЕРЕЛ**

<span id="page-32-0"></span>1. Дизайн web-додатку [Електронний ресурс] – Доступ до ресурсу[:https://www.smashingmagazine.com/2023/03/inspiring-web-design-ux](https://www.smashingmagazine.com/2023/03/inspiring-web-design-ux-showcases/#fine-web-and-interaction-design)[showcases/#fine-web-and-interaction-design](https://www.smashingmagazine.com/2023/03/inspiring-web-design-ux-showcases/#fine-web-and-interaction-design)

(Дата звернення: 7.05.23)

2. Огляд фреймворків JavaScript [Електронний ресурс] – Доступ до ресурсу: <https://dou.ua/forums/topic/34739/> (Дата звернення: 12.05.23)

3. SPA [Електронний ресурс] – Доступ до ресурсу: <https://dou.ua/forums/topic/32971> (Дата звернення: 14.05.23)

4. Підходи до побудови ієрархічної структури WBS[Електронний ресурс] Доступ до ресурсу[:http://naukam.triada.in.ua/index.php/konferentsiji/45-p](http://naukam.triada.in.ua/index.php/konferentsiji/45-p-yatnadtsyata-vseukrajinska-praktichno-piznavalna-internet-konferentsiya/306-pidkhodi-do-pobudovi-ierarkhichnoji-strukturi-robit-proektu-wbs-ta-obgruntuvannya-viboru-na-prikladi-proektu-stvorennya-sokovogo-baru-dnipro-the-juice)[yatnadtsyata-vseukrajinska-praktichno-piznavalna-internet-konferentsiya/306-](http://naukam.triada.in.ua/index.php/konferentsiji/45-p-yatnadtsyata-vseukrajinska-praktichno-piznavalna-internet-konferentsiya/306-pidkhodi-do-pobudovi-ierarkhichnoji-strukturi-robit-proektu-wbs-ta-obgruntuvannya-viboru-na-prikladi-proektu-stvorennya-sokovogo-baru-dnipro-the-juice)

[pidkhodi-do-pobudovi-ierarkhichnoji-strukturi-robit-proektu-wbs-ta-](http://naukam.triada.in.ua/index.php/konferentsiji/45-p-yatnadtsyata-vseukrajinska-praktichno-piznavalna-internet-konferentsiya/306-pidkhodi-do-pobudovi-ierarkhichnoji-strukturi-robit-proektu-wbs-ta-obgruntuvannya-viboru-na-prikladi-proektu-stvorennya-sokovogo-baru-dnipro-the-juice)

[obgruntuvannya-viboru-na-prikladi-proektu-stvorennya-sokovogo-baru-dnipro-the](http://naukam.triada.in.ua/index.php/konferentsiji/45-p-yatnadtsyata-vseukrajinska-praktichno-piznavalna-internet-konferentsiya/306-pidkhodi-do-pobudovi-ierarkhichnoji-strukturi-robit-proektu-wbs-ta-obgruntuvannya-viboru-na-prikladi-proektu-stvorennya-sokovogo-baru-dnipro-the-juice)[juice](http://naukam.triada.in.ua/index.php/konferentsiji/45-p-yatnadtsyata-vseukrajinska-praktichno-piznavalna-internet-konferentsiya/306-pidkhodi-do-pobudovi-ierarkhichnoji-strukturi-robit-proektu-wbs-ta-obgruntuvannya-viboru-na-prikladi-proektu-stvorennya-sokovogo-baru-dnipro-the-juice) (Дата звернення: 8.05.23)

5. OBS структура[Електронний ресурс] – Доступ до ресурсу: https://library.if.ua/book/96/6605.html (Дата звернення: 8.05.23)

6. Деталізація мети проекту методом SMART [Електронний ресурс] – Доступ до ресурсу: https://freestyle.in.ua/metod-smart-u-digital-yak-stavitirozumni-zavdannya/ (Дата звернення: 8.05.23)

7. Діаграма Ганта [Електронний ресурс] – Доступ до ресурсу: https://nachasi.com/creative/2020/09/03/gantt-chart/ (Дата звернення: 8.05.23)

8. Порівняльний аналіз сучасних засобів для розробки систем webзастосунків[Електронний ресурс] – Доступ до ресурсу: https://katerinka1200.github.io/index01.html (Дата звернення: 14.05.23)

9. Порівняння React та Angular cтаном 2020 року[Електронний ресурс] – Доступ до ресурсу: https://blog.ithillel.ua/articles/bitva-titaniv-angular-vs-reactshho-obirayut-u-2020-roci (Дата звернення: 14.05.23)

10. Приклад успішних дизайнів сайтів [Електронний ресурс] – Доступ до ресурсу[:https://uk.wix.com/html5ukr/leader-](https://uk.wix.com/html5ukr/leader-ukr?utm_source=google&utm_medium=cpc&utm_campaign=7173167167%5e81094390220&experiment_id=%D1%81%D0%B0%D0%B9%D1%82%20%D1%81%D1%82%D0%B2%D0%BE%D1%80%D0%B8%D1%82%D0%B8%5eb%5e458350403258%5e&gclid=CjwKCAjw9pGjBhB-EiwAa5jl3Cw58K5ppDKaqI4TLOSSUfHtAmJYkzHwmSF-JCtjH_FpZ2yrDZ9iahoCmp4QAvD_BwE)

[ukr?utm\\_source=google&utm\\_medium=cpc&utm\\_campaign=7173167167^8109439](https://uk.wix.com/html5ukr/leader-ukr?utm_source=google&utm_medium=cpc&utm_campaign=7173167167%5e81094390220&experiment_id=%D1%81%D0%B0%D0%B9%D1%82%20%D1%81%D1%82%D0%B2%D0%BE%D1%80%D0%B8%D1%82%D0%B8%5eb%5e458350403258%5e&gclid=CjwKCAjw9pGjBhB-EiwAa5jl3Cw58K5ppDKaqI4TLOSSUfHtAmJYkzHwmSF-JCtjH_FpZ2yrDZ9iahoCmp4QAvD_BwE) [0220&experiment\\_id=%D1%81%D0%B0%D0%B9%D1%82%20%D1%81%D1%8](https://uk.wix.com/html5ukr/leader-ukr?utm_source=google&utm_medium=cpc&utm_campaign=7173167167%5e81094390220&experiment_id=%D1%81%D0%B0%D0%B9%D1%82%20%D1%81%D1%82%D0%B2%D0%BE%D1%80%D0%B8%D1%82%D0%B8%5eb%5e458350403258%5e&gclid=CjwKCAjw9pGjBhB-EiwAa5jl3Cw58K5ppDKaqI4TLOSSUfHtAmJYkzHwmSF-JCtjH_FpZ2yrDZ9iahoCmp4QAvD_BwE) [2%D0%B2%D0%BE%D1%80%D0%B8%D1%82%D0%B8^b^458350403258^&gc](https://uk.wix.com/html5ukr/leader-ukr?utm_source=google&utm_medium=cpc&utm_campaign=7173167167%5e81094390220&experiment_id=%D1%81%D0%B0%D0%B9%D1%82%20%D1%81%D1%82%D0%B2%D0%BE%D1%80%D0%B8%D1%82%D0%B8%5eb%5e458350403258%5e&gclid=CjwKCAjw9pGjBhB-EiwAa5jl3Cw58K5ppDKaqI4TLOSSUfHtAmJYkzHwmSF-JCtjH_FpZ2yrDZ9iahoCmp4QAvD_BwE) [lid=CjwKCAjw9pGjBhB-](https://uk.wix.com/html5ukr/leader-ukr?utm_source=google&utm_medium=cpc&utm_campaign=7173167167%5e81094390220&experiment_id=%D1%81%D0%B0%D0%B9%D1%82%20%D1%81%D1%82%D0%B2%D0%BE%D1%80%D0%B8%D1%82%D0%B8%5eb%5e458350403258%5e&gclid=CjwKCAjw9pGjBhB-EiwAa5jl3Cw58K5ppDKaqI4TLOSSUfHtAmJYkzHwmSF-JCtjH_FpZ2yrDZ9iahoCmp4QAvD_BwE)

[EiwAa5jl3Cw58K5ppDKaqI4TLOSSUfHtAmJYkzHwmSF-](https://uk.wix.com/html5ukr/leader-ukr?utm_source=google&utm_medium=cpc&utm_campaign=7173167167%5e81094390220&experiment_id=%D1%81%D0%B0%D0%B9%D1%82%20%D1%81%D1%82%D0%B2%D0%BE%D1%80%D0%B8%D1%82%D0%B8%5eb%5e458350403258%5e&gclid=CjwKCAjw9pGjBhB-EiwAa5jl3Cw58K5ppDKaqI4TLOSSUfHtAmJYkzHwmSF-JCtjH_FpZ2yrDZ9iahoCmp4QAvD_BwE)

[JCtjH\\_FpZ2yrDZ9iahoCmp4QAvD\\_BwE](https://uk.wix.com/html5ukr/leader-ukr?utm_source=google&utm_medium=cpc&utm_campaign=7173167167%5e81094390220&experiment_id=%D1%81%D0%B0%D0%B9%D1%82%20%D1%81%D1%82%D0%B2%D0%BE%D1%80%D0%B8%D1%82%D0%B8%5eb%5e458350403258%5e&gclid=CjwKCAjw9pGjBhB-EiwAa5jl3Cw58K5ppDKaqI4TLOSSUfHtAmJYkzHwmSF-JCtjH_FpZ2yrDZ9iahoCmp4QAvD_BwE) (Дата звернення: 7.05.23)

11. Контекстна діаграмма [Електронний ресурс] – Доступ до ресурсу: https://studfile.net/preview/1568605/page:3/ (Дата звернення: 10.05.23)

12. Діаграмма варіантів використання [Електронний ресурс] – Доступ до ресурсу: https://www.youtube.com/watch?v=7lVeW7BAB2g (Дата звернення: 10.05.23)

13. React Hook [Електронний ресурс] – Доступ до ресурсу: https://codeguida.com/post/1818 (Дата звернення: 16.05.23)

14. Адаптивне верстання[Електронний ресурс] – Доступ до ресурсу: https://www.youtube.com/watch?v=7E6lHqmf4FY (Дата звернення: 16.05.23)

15. TypeScript [Електронний ресурс] – Доступ до ресурсу: https://codeguida.com/post/475 (Дата звернення: 17.05.23)

16. Як використовувати TypeScript в React [Електронний ресурс] – Доступ до ресурсу: https://www.freecodecamp.org/news/using-typescript-in-react-apps/ (Дата звернення: 17.05.23)

17. Діаграмма діяльності [Електронний ресурс] – Доступ до ресурсу: https://www.youtube.com/watch?v=At8l8om9y6U (Дата звернення: 10.05.23)

18. Документація Firebase[Електронний ресурс] – Доступ до ресурсу: https://firebase.google.com/docs?hl=ru (Дата звернення: 19.05.23)

19. Документація React [Електронний ресурс] – Доступ до ресурсу: https://uk.legacy.reactjs.org/docs/getting-started.html (Дата звернення: 19.05.23)

20. Документація TypeScript [Електронний ресурс] – Доступ до ресурсу: https://www.typescriptlang.org/docs/ (Дата звернення: 19.05.23)

## <span id="page-34-0"></span>**ДОДАТОК А**

## **ТЕХНІЧНЕ ЗАВДАННЯ**

**на розробку інформаційної системи «Web-додаток підтримки діяльності книжкового магазину»**

## **ПОГОДЖЕНО**:

Старший викладач кафедри ІТ .

\_\_\_\_\_\_\_\_\_\_\_ Кузнєцов Е.Г. .

Студент групи ІТ-92/1

\_\_\_\_\_\_\_\_\_\_\_ Дерискиба М.О.

# **1 ПРИЗНАЧЕННЯ Й МЕТА СТВОРЕННЯ WEB-ДОДАТКУ**

#### **1.1 Призначення web додатку**

Полегшити процес купівлі книг для користувачів та допомогти підприємцям ефективно керувати своєю діяльністю.

#### **1.2 Мета створення web додатку**

Полегшення процесу продажу та обслуговування клієнтів, а також надає користувачам зручний та простий інструмент для замовлення книг онлайн.

#### **1.3 Цільова аудиторія**

Книголюби, які шукають нові та цікаві книги з різних жанрів та тематик. Студенти та викладачі, які потребують книг для навчання. Підприємці та менеджери, які шукають книги з різних галузей бізнесу та менеджменту для свого професійного розвитку.

#### **2 ВИМОГИ ДО WEB ДОДАТКУ**

#### **2.1 Вимоги до web додатку в цілому**

#### **2.1.1 Вимоги до структури й функціонування web додатку**

Web-додаток має бути доступним в мережі Інтернет під доменним іменем imbrainbook.com.ua. Web-додаток повинен складатися із взаємозалежних розділів із чітко розділеними функціями.

#### **2.1.2 Вимоги до модераторів**

Розроблюваний web-додаток має бути загальнодоступним. Відповідно до прав доступу до інформації у web-додатку, усіх користувачів можна поділити тільки на відвідувачів. Відвідувачі можуть переглядати усі сторінки webдодатку.

#### **2.1.3 Вимоги до збереження інформації**

Інформація буде зберігатися в базі даних, звідки буде діставатися на сервер, а далі за рахунок запитів на сервер будуть діставатися на клієнтську частину (браузер клієнта).

#### **2.1.4 Вимоги до розмежування доступу**

Web-додаток, що розроблюється, повинен мати публічний доступ для всіх користувачів. Згідно з правами доступу до інформації в web-додатку, всіх користувачів можна розділити лише на відвідувачів. Відвідувачі мають можливість переглядати всі сторінки web-додатку. Це означає, що будь-яка особа, яка відвідує додаток, матиме доступ до всього його вмісту та функціоналу без обмежень. Незалежно від того, чи вони зареєстровані

користувачі, всі відвідувачі матимуть можливість бачити всю інформацію та використовувати всі функції, які пропонує web-додаток.

#### **2.2 Структура web додатку**

#### **2.2.1 Загальна інформація про структуру web додатку**

Структура web-додатку являє собою набір сторінок, які також є пунктами головного меню.

Такими розділами є:

Головна – на сторінці зображені меню сортування та всі книги

Пошук – сторінка зі знайденими користувачем книгами

Окрема книга – сторінка з детальною інформацією про окрему кингу опис , коментарі та рецензії.

#### **2.2.2 Навігація**

Для забезпечення зручної навігації в web-додатку буде розроблена система контент-меню, яка буде розташована у шапці сторінки. Це меню має на меті допомогти користувачам швидко переміщатися між усіма доступними сторінками. Воно буде присутнє на кожній сторінці додатку, щоб відвідувачі могли в будь-який момент перейти на будь-яку потрібну сторінку.

Контент-меню буде відображати основні розділи або категорії, які доступні в web-додатку. Кожен розділ буде представлений як посилання, що дозволить користувачам легко клікнути на нього і перейти до відповідної сторінки. Це спростить навігацію та зробить процес переходу між сторінками швидким та зручним. Завдяки системі контент-меню користувачі зможуть ефективно взаємодіяти з різними функціями та розділами додатку. Незалежно від того, на якій сторінці вони перебувають, вони зможуть легко знайти та відкрити бажану сторінку. Це підвищить зручність використання додатку та покращить загальний досвід користувачів.

#### **2.2.3 Дизайн та структура додатку**

Основна мета дизайну додатку – забезпечити його інтуїтивну зрозумілість для користувачів. Web-додаток буде розроблений з фокусом на легкість навігації та зручність використання. Інтерфейс буде організований логічно та інтуїтивно, з урахуванням потреб та очікувань користувачів.

#### **2.3Вимоги до функціонування системи**

#### **2.3.1 Потреби користувача**

Потреби користувача, визначені на основі рішення замовника, представлені у таблиці 1.

![](_page_38_Picture_112.jpeg)

![](_page_38_Picture_113.jpeg)

#### **2.3.2 Функціональні вимоги**

На основі потреб користувача були визначені такі функціональні вимоги: -відображення результатів пошуку на web-сторінці;

-можливість фільтрування та сортування книг;

-можливість переглянути повну детальну інформацію про кожен окремий товар;

-можливість додавати книгу до улюбленого та корзини, а також видаляти.

### **2.3.3 Системні вимоги**

Даний розділ визначає, розподіляє та вказує на системні вимоги, визначені розробником. Їх перелік наведений в таблиці А.2.

| ID           | Системні вимоги        | Пріоритет     | Опис                  |
|--------------|------------------------|---------------|-----------------------|
| <b>SR-01</b> | Пошук книги            | M             | Надає можливість      |
|              |                        |               | клієнту знайти кингу  |
|              |                        |               | по його назві         |
| SR-02        | Сортування та          | M             | Надає можливість      |
|              | фільтрування книг      |               | клієнту               |
|              |                        |               | відфільтрувати та     |
|              |                        |               | відсортувати книги    |
| <b>SR-03</b> | База даних з товарами  | M             | Формує можливість     |
|              |                        |               | додавати та видаляти  |
|              |                        |               | книги з кошику, та    |
|              |                        |               | вибраного.            |
| $SR-04$      | База даних з цінами на | S             | Надає можливість      |
|              | послуги                |               | подальшого            |
|              |                        |               | відображення цін на   |
|              |                        |               | всі види послуг       |
| <b>SR-05</b> | База даних з акціями   | $\mathcal{C}$ | Відповідає за         |
|              |                        |               | відображення акцій та |
|              |                        |               | пропозицій від        |
|              |                        |               | видавництв та         |
|              |                        |               | підприємців.          |

Таблиця А.2 – Системні вимоги

Умовні позначення в таблиці А.2:

Must have (М) – вимоги, які повинні бути реалізовані в системі;

Should have  $(S)$  – вимоги, які мають бути виконані, але вони можуть почекати своєї черги;

Could have  $(C)$  – вимоги, які можуть бути реалізовані, але вони не є центральною ціллю проекту.

### **2.4 Вимоги до видів забезпечення**

#### **2.4.1 Вимоги до інформаційного забезпечення**

Реалізація web-додатку відбувається з використанням:

- HTML, CSS
- JS
- React
- Firebase
- GIT, GitHub

### **2.4.2 Вимоги до лінгвістичного забезпечення**

Web-додаток має бути виконаний українською мовою.

### **2.4.3 Вимоги до програмного забезпечення**

Програмне забезпечення клієнтської частини повинне задовольняти наступним вимогам:

• Web-браузер: Internet Explorer 7.0 і вище, або Firefox 3.5 і вище, або Opera 9.5 і вище, або Safari 3.2.1 і вище, або Chrome 2 і вище.

## **3 СКЛАД І ЗМІСТ РОБІТ ЗІ СТВОРЕННЯ WEB ДОДАТКУ**

Докладний опис етапів роботи зі створення web додатку наведено в таблиці А.3.

![](_page_41_Picture_119.jpeg)

Таблиця А.3 – Етапи створення web додатку

# **4 ВИМОГИ ДО СКЛАДУ Й ЗМІСТУ РОБІТ ІЗ ВВЕДЕННЯ WEB ДОДАТКУ В ЕКСПЛУАТАЦІЮ**

Для забезпечення доступу відвідувачів до web-додатку, необхідно розмістити його в Інтернеті. Це досягається шляхом використання хостингу, на якому буде розміщений web-додаток. Для цієї цілі буде використаний хостинг Vercel, який надає зручні та надійні можливості для розгортання web-додатків. Завдяки Vercel, ваш web-додаток буде доступний для використання через Інтернет, що дозволить користувачам зайти на нього з будь-якого місця та працювати з ним у зручний для них спосіб.

# **ДОДАТОК Б ПЛАНУВАННЯ РОБІТ**

<span id="page-42-0"></span>**Деталізація мети проекту методом SMART.** Продуктом дипломного проекту є web-додаток формування рейтингу фільмів з відкритих джерел.

Деталізацію мети проекту виконують за допомогою SMART-методу. Це дозволяє більш конкретно представити призначення розроблюваного продукту.

Таблиця Б.1 – Деталізація мети проекту методом SMART

| Specific      | Створити web-додаток продажу книжок                       |
|---------------|-----------------------------------------------------------|
| (конкретна)   |                                                           |
| Measurable    | Результатом роботи проекту є оцінка замовника             |
| (вимірювана)  |                                                           |
| Achievable    | Реалізації системи здійснюється за допомогою середовища   |
| (досяжна)     | розробки WebStorm, з використанням бібліотеки React       |
| Relevant      | У наявності є всі необхідні технічні та програмні засоби. |
| (реалістична) |                                                           |
| Time-framed   | Ціль має часове обмеження. Робота повинна бути виконана   |
| (обмежена у   | у терміни, що були оговорені замовником проекту. Проект   |
| часі)         | повинен бути виконаний згідно з календарним планом.       |

**Планування змісту робіт.** Основним інструментом для планування змісту структури робіт служить WBS діаграма – графічне подання згрупованих елементів проекту у вигляді пакета робіт, які ієрархічно пов'язані з продуктом проекту. Побудуємо структуру WBS, у якій детально опишемо роботи, які потрібно виконати на кожному етапі створення проекту. Виконаємо декомпозицію робіт для даного проекту. Діаграма WBS зображена на рис. Б.1.

**Планування структури організації, для впровадження готового проекту (OBS).** Після побудови WBS розробимо організаційну структуру виконавців OBS. Організаційна структура проекту стосується тільки внутрішньої організаційної структури проекту і не стосується відносин проектних груп чи учасників з батьківськими організаціями. Діаграма OBS зображена на рис. Б.2. Список виконавців, що функціонують в проекті знаходиться в табл. Б.2

| Роль           | $\mathbb{R}^n$ М | Проектна роль                                        |
|----------------|------------------|------------------------------------------------------|
| Розробник      | Дерискиба М.О.   | розробку<br>Виконує<br>основного                     |
|                |                  | функціоналу проекту та інтерфейс                     |
|                |                  | користувача                                          |
| Проектувальник | Дерискиба М.О.   | дизайн<br>Розробляє<br>програми<br>та                |
|                |                  | архітектуру.                                         |
| Тестувальник   | Дерискиба М.О.   | Відповідає за тестування функціоналу                 |
|                |                  | та дизайну додатку, перевірку моделі                 |
|                |                  | на адекватність.                                     |
| Косультант     | Кузнецов Е.Г.    | $\Phi$ орму $\epsilon$<br>розробку<br>завдання<br>на |
| проекту        |                  | проекту.                                             |
| Менеджер       | Дерискиба М.О.   | Відповідає за<br>термінів,<br>виконання              |
| проекту        |                  | розподіл ресурсів та завдань<br>M1X                  |
|                |                  | учасниками. Виконує збір та аналіз                   |
|                |                  | даних.                                               |

Таблиця Б.2 − Виконавці проекту

![](_page_44_Figure_0.jpeg)

Рисунок Б.1 – WBS-структура робіт проекту

![](_page_45_Figure_0.jpeg)

Рисунок Б.2 – OBS-структура робіт проекту

**Діаграма Ганта.** Далі побудуємо календарний план виконання дипломного проекту. Найпоширеніший формат графіка в будь-якій галузі діаграма Ганта. Цей графік дозволяє менеджерам проекту і всій команді розробників візуалізувати графіки часу і взаємозв'язок між окремими завданнями та етапами роботи над проектом. Тривалість виконання робіт зазначена в днях, але фактична тривалість виконання робіт приблизно дорівнює 2-3 години на день. Для того щоб мати реальне уявлення про тривалість виконання робіт з урахуванням обмеженості у використанні ресурсів, з урахуванням вихідних та святкових днів, побудовано календарний графік. Діаграма Ганта зображена на рис. Б.3.

| BPEMEHH                |                  |             |                 | 04 Сен '22<br>18 CeH '22                                                 | 02 OKT '22     | 16 Окт '22          | 30 Окт '22                                   |                | 13 Ноя '22                                  | 27 Ноя '22            |                                                    | 11 Дек '22                       | 25 Дек '22                              | <b><i><u>PARTY COMPANY</u></i></b><br>08 Ян |
|------------------------|------------------|-------------|-----------------|--------------------------------------------------------------------------|----------------|---------------------|----------------------------------------------|----------------|---------------------------------------------|-----------------------|----------------------------------------------------|----------------------------------|-----------------------------------------|---------------------------------------------|
|                        |                  | Yr 01.09.22 | Начало          |                                                                          |                |                     |                                              |                | Добавьте задачи с датами на временную шкалу |                       |                                                    |                                  |                                         |                                             |
|                        |                  | O           |                 | • Название задачи                                                        |                | • Длительн • Начало | $\bullet$ Окончание $\bullet$ Пре, $\bullet$ |                | Названия<br>ресурсов                        | Позднее<br>$-$ начало | Позднее<br>• окончание<br>$\overline{\phantom{a}}$ | Свободный<br>временной<br>резерв | Общий<br>временной<br>$\sqrt{p}$ peseps | • Бавить новый                              |
|                        |                  |             | ш.              | Розробка інтрернет магазину продажу книг                                 | 99 дней        | Чт 01.09.22         | BT 17.01.23                                  |                | Дерискиба М.                                | Чт 01.09.22           | BT 17.01.23                                        | 0 дней                           | 0 дней                                  |                                             |
|                        | $\overline{2}$   | ✓           |                 | Дослідження предметної області                                           | 4 дней         | Чт 01.09.22         | BT 06.09.22                                  |                | Дерискиба М.                                | Чт 01.09.22           | BT 06.09.22                                        | 0 дней                           | 0 дней                                  |                                             |
|                        | 3                | ✓           | Т.              | Аналіз предметної області                                                | 2 дней         | Чт 01.09.22         | Пт 02.09.22                                  |                | Дерискиба М.С                               | Чт 01.09.22           | Пт 02.09.22                                        | 0 дней                           | 0 дней                                  |                                             |
|                        |                  | ✓           | ш.              | Аналіз існуючих програмних продуктів для<br>вирішення поставленої задачі | 2 дней         | Пн 05.09.22         | BT 06.09.22                                  | $\mathbf{3}$   | Дерискиба<br>M.O.                           | Пн 05.09.22           | BT 06.09.22                                        | 0 дней                           | 0 дней                                  |                                             |
|                        | 5                |             | шy,             | • Постановка задачі                                                      | <b>12 дней</b> | Cp 07.09.22         | Чт 22.09.22                                  |                | Дерискиба М.                                | Cp 07.09.22           | Пт 23.09.22                                        | 1 день                           | 1 день                                  |                                             |
|                        | 6.               |             | ш.              | Формування переліку вимог до сайту                                       | 6 дней         | Cp 07.09.22         | Cp 14.09.22                                  | $\overline{4}$ | Дерискиба М.С                               | Cp 07.09.22           | Чт 15.09.22                                        | 0 дней                           | 1 день                                  |                                             |
|                        |                  |             | ш,              | Вибір засобів реалізації                                                 | 6 дней         | Чт 15.09.22         | Чт 22.09.22                                  | 6              | Дерискиба М.С                               | Чт 15.09.22           | Пт 23.09.22                                        | 0 дней                           | 1 день                                  |                                             |
|                        | 8                |             | шy,             | Моделювання програмного продукту                                         | <b>16 дней</b> | Чт 22.09.22         | Чт 13.10.22                                  |                | Дерискиба М.                                | Чт 22.09.22           | BT 17.01.23                                        | <b>68 дней</b>                   | <b>68 дней</b>                          |                                             |
| <b>ДИАГРАММА ГАНТА</b> | 9                |             | <b>Contract</b> | Моделювання програмного продукту в<br>нотації IDEF0                      | 4 дней         | Чт 22.09.22         | BT 27.09.22                                  | 7              | Дерискиба<br>M.O.                           | Чт 22.09.22           | Чт 29.09.22                                        | 0 дней                           | 2 дней                                  |                                             |
|                        | 10 <sup>10</sup> |             | ш.              | Розробка моделі аналізу                                                  | 6 дней         | Cp 28.09.22         | Cp 05.10.22                                  | 9              | Дерискиба М.С                               | Cp 28.09.22           | BT 17.01.23                                        | 74 дней                          | 74 дней                                 |                                             |
|                        | 11               | ✓           | шy.             | Створення моделі проектування                                            | 3 дней         | Чт 06.10.22         | Пн 10.10.22                                  | 10             | Дерискиба М.С                               | Чт 06.10.22           | Пн 10.10.22                                        | 0 дней                           | 0 дней                                  |                                             |
|                        | 12               | ✓           | Т.              | Розробка моделі реалізації                                               | 3 дней         | BT 11.10.22         | Чт 13.10.22                                  | 11             | Дерискиба М.С                               | BT 11.10.22           | Чт 13.10.22                                        | 0 дней                           | 0 дней                                  |                                             |
|                        | 13               |             | ш.              | Реалізація програмного продукту                                          | 44 дней        | Пт 14.10.22         | Cp 14.12.22                                  |                | Дерискиба М.                                | Пт 14.10.22           | Cp 14.12.22                                        | 0 дней                           | 0 дней                                  |                                             |
|                        | 14               |             | ш,              | Верстка сторінок                                                         | 14 дней        | Пт 14.10.22         | Cp 02.11.22                                  | 12             | Дерискиба М.С                               | Пт 14.10.22           | Cp 02.11.22                                        | 0 дней                           | 0 дней                                  |                                             |
|                        | 15               |             | <b>Contract</b> | Робота з бек-енд                                                         | 18 дней        | Чт 03.11.22         | Пн 28.11.22                                  | 14             | Дерискиба М.С                               | Чт 03.11.22           | Пн 28.11.22                                        | 0 дней                           | 0 дней                                  |                                             |
|                        | 16               |             | ш.              | Розробка і впровадження бази даних                                       | 12 дней        | BT 29.11.22         | Cp 14.12.22                                  | 15             | Дерискиба М.С                               | BT 29.11.22           | Cp 14.12.22                                        | 0 дней                           | 0 дней                                  |                                             |
|                        | 17               |             | шy              | Тестування програмного продукту                                          | 14 дней        | Чт 15.12.22         | BT 03.01.23                                  |                | Дерискиба М.                                | Чт 15.12.22           | BT 03.01.23                                        | 0 дней                           | 0 дней                                  |                                             |
|                        | 18               |             | ш,              | Beta-тестування                                                          | 7 дней         | Чт 15.12.22         | Пт 23.12.22                                  | 16             | Дерискиба М.С                               | Чт 15.12.22           | Пт 23.12.22                                        | 0 дней                           | 0 дней                                  |                                             |
|                        | 19               |             | ш.              | Alpha-тестування                                                         | 7 дней         | Пн 26.12.22         | BT 03.01.23                                  | 18             | Дерискиба М.С                               | Пн 26.12.22           | BT 03.01.23                                        | 0 дней                           | 0 дней                                  |                                             |
|                        | 20               |             | ш,              | Публікація на хостинг                                                    | 1 день         | Cp 04.01.23         | Cp 04.01.23                                  | 19             | Дерискиба М.С                               | BT 17.01.23           | BT 17.01.23                                        | 9 дней                           | 9 дней                                  |                                             |
|                        | 21               |             | Т.              | Написання програмної документації                                        | <b>10 дней</b> | Cp 04.01.23         | BT 17.01.23                                  | 19             | Дерискиба М.С                               | Cp 04.01.23           | BT 17.01.23                                        | 0 дней                           | 0 дней                                  |                                             |

Рисунок Б.3 – Діаграма Ганта

**Аналіз ризиків.** Виконаємо якісну і кількісну оцінку ризиків роботи. При якісній оцінці визначимо ризики, що потребують швидкого реагування. Така оцінка визначить ступінь важливості ризику і дозволить вибрати спосіб реагування. Кількісна оцінка ризиків буде виконана для більш повної ідентифікації ризиків та ступеня їхнього впливу на виконання проекту. Кількісна і якісна оцінка ризиків можуть використовуватися окремо або разом, залежно від наявного часу і бюджету, необхідності в кількісній або якісній оцінці ризиків. У табл. Б.5 знаходиться класифікація ризиків за показниками

ймовірності виникнення ризику та величині втрат. Далі виконаємо планування реагування на ризики — це розробка методів і технологій зниження негативного впливу ризиків на проект. Визначимо ефективність розробки реагування на проект, визначимо чи будуть наслідки впливу ризику на проект позитивними або негативним. Оцінюємо ризики за показниками, що знаходяться в табл. Б.3. На основі оцінки будуємо матрицю ймовірності виникнення ризиків та впливу ризику, що зображена в таблиці Б.4.

Таблиця Б.3 − Шкала оцінювання ймовірності виникнення та впливу ризику на виконання проекту

![](_page_47_Picture_127.jpeg)

Таблиця Б.4 − Матриця ймовірності виникнення ризиків та впливу ризику

|        | $RS_1, RS_3$ | $RS_3$ , $RS_5$ |
|--------|--------------|-----------------|
|        | $RS_2, RS_8$ |                 |
| $RS_7$ | $RS_4, RS_6$ |                 |
|        |              |                 |

- зелений колір прийнятні ризики;
- жовтий колір виправданні ризики;
- червоний колір недопустимі ризики.

На підставі отриманого значення індексу ризики класифікують: за рівнем ризику, що знаходиться в табл. Б.5.

| $N_2$          | Назва       | Межі              | Ризики, які входять |
|----------------|-------------|-------------------|---------------------|
|                |             |                   | (номера)            |
|                | Прийнятні   | $1 \leq R \leq 2$ | 4,7,6               |
| $\overline{2}$ | Виправдані  | $3 < R \leq 4$    |                     |
| 3              | Недопустимі | $6 < R \leq 9$    | 1,3,5,8             |

Таблиця Б.5 − Шкала оцінювання за рівнем ризику

![](_page_49_Picture_172.jpeg)

Таблиця Б.6 – Оцінка ймовірності виникнення, величин втрат та індексу ризиків

# Продовження таблиці Б.6

![](_page_50_Picture_133.jpeg)

![](_page_51_Picture_130.jpeg)

# Продовження таблиці Б.6

![](_page_52_Picture_151.jpeg)